## Elevadgang: Giv elev ny kode

Medarbejder

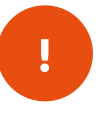

*Hvis din elev har glemt sin adgangskode, og derfor skal have ny adgangskode, kan du hjælpe med dette på Elevadgang.* !

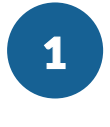

Gå til hjemmesiden elevadgang.unilogin.dk og vælg Log herefter på med dit eget Unilogin.

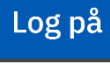

2

På Elevadgang ser du en liste over elever, som du er tilknyttet.

Vælg den elev, som skal have tildelt en ny adgangskode, ved at markere med et flueben ud for elevens navn.

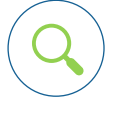

j

*Du kan også finde den pågældende elev via søgefeltet.* Du kan også finde den pågældende elev via søgefeltet.

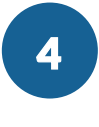

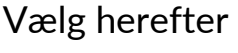

Giv ny adgangskode

Efter at du har bekræftet, får eleven 5 min til at logge ind alene med sit Unilogin brugernavn for at få sin nye adgangskode.

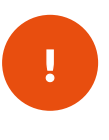

*Du får som medarbejder ikke elevens kode: Eleven skal derimod selv logge ind med sit brugernavn for at få udleveret en ny kode inden for 5 min.* 

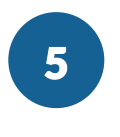

Bed eleven om at logge ind igen for at få sin nye adgangskode.

## **Unilogin**

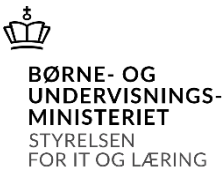